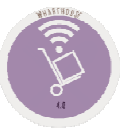

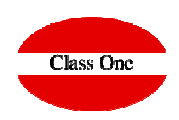

## **StarEcon Demo**

**December 2.015**

**We have prepared a real demo on one of our servers:**

### http://www.reservamimesa.com/economato/es

User: **admin41**admin31 Password:

Access

**In this demo you will find enough data to make the tests you want, for example, approximately 3000 articles, more than 165,000 purchase entries, 76500 transfer movements, plus 3M in consumption, ..., (from 31.12.2012 to 26.02.2016)**

We ask that the tests you wish to carry out be as logical as possible, since it is not only you who will be accessing this demo, but also a number of other people who, like you, wish to evaluate our applications **"live".**

If the data you are testing is very large, please note that it may take a while for it to load on your computer. It is advisable to have a good Internet connection and not to spend excessive periods of time for greater **agility.**

### www.reservamimesa.com:9095/economatoVlc/es

User: fridayPassword:

### http://www.reservamimesa.com:9093/economato/es/

User: lezamalezama Password:

friday

**Manuals:**

http://www.reservahotel.com/30/indexStarEcon/es/indexStarEcon.html

Some basic rules

# **Class One**

**In all the TABLES that we can see in the different sections these basic rules are fulfilled.**

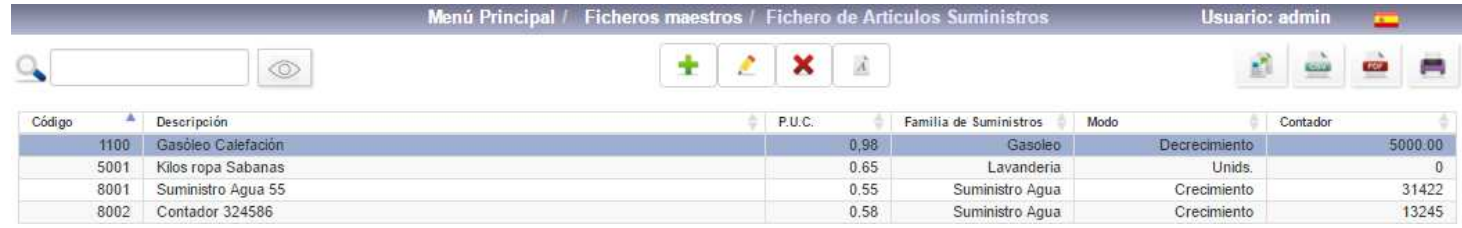

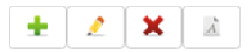

**<sup>❖</sup> Insert a new record**<br><sup>▲</sup> Fait a record (Medi

- **Edit a record (Modify)**
- **Discharge (in some cases not deleted is marked in red and is not displayed)**
- **↑ Font**

i: insert / m: Edit / d, supr: delete

**\*** by pressing "i" Insert a new record<br>◆ arece "m" to edit a record (modify) **❖ press "m" to edit a record (modify)**<br>◆ press "d" delete, delete **press "d" delete, delete**

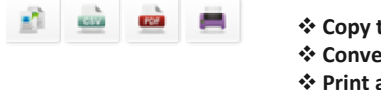

 **Copy the Table <sup>❖</sup> Convert to CSV**<br><sup>←</sup> Print as adf **<sup>❖</sup> Print as pdf**<br><sup>◆</sup> Print **Print**

#### **C l a s s O n e | H o s p i t a l i t y S o f t w a r e & A d v i s o r y**

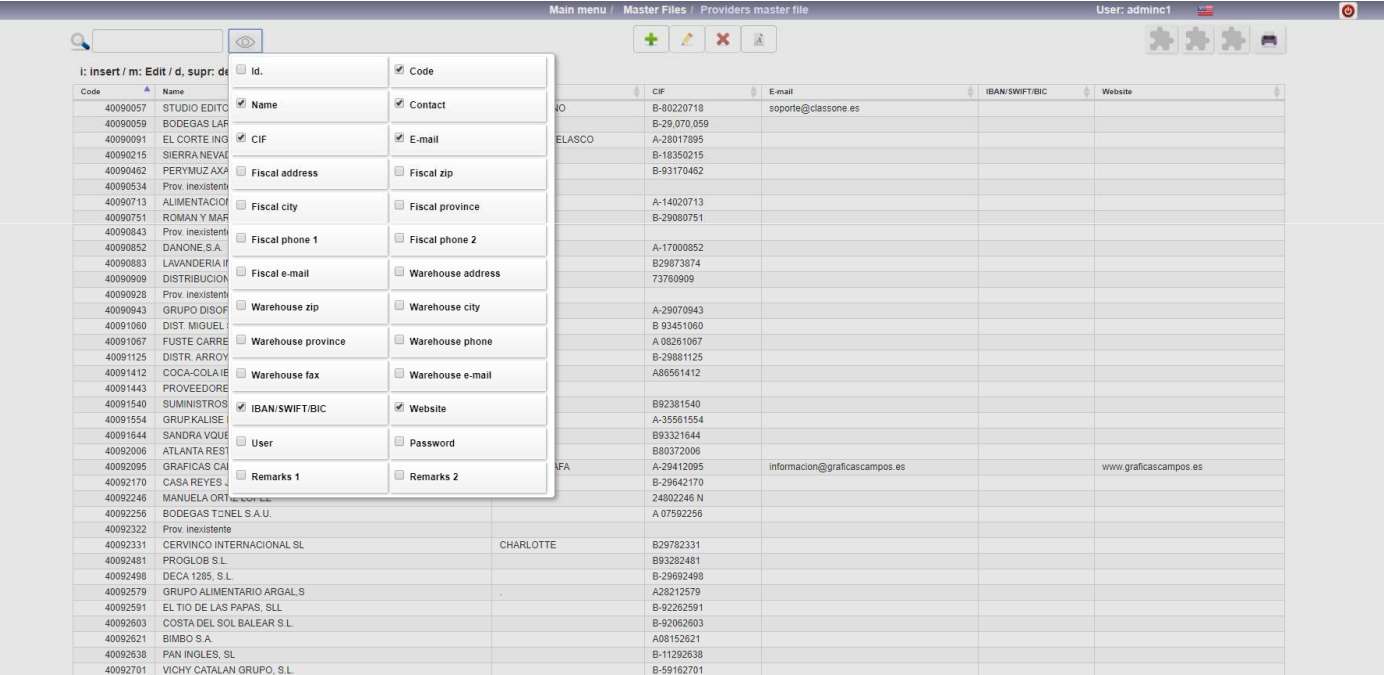

### **Basic Capacity Test**Some basic rules

**Class One** 

**Locate** a specific record **a specific record increase or Cancel columns of the report we have on the screen**

#### **C l a s s O n e | H o s p i t a l i t y S o f t w a r e & A d v i s o r y**

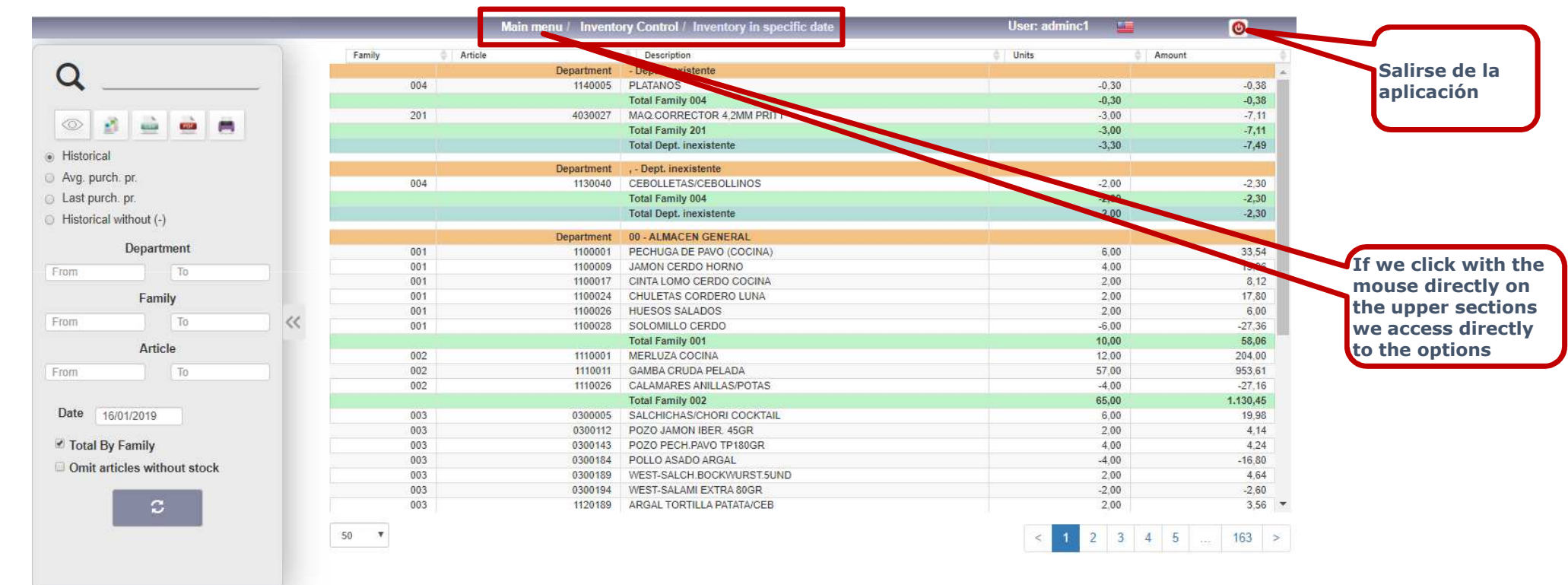

# **Basic Capacity Test**

**With INTRO, or TAB, you advance FIELD. With ESC or MAY+TAB, you go back to FIELD.If you are in the first FIELD and press ESC, you go back to the previous option.**

### Some basic rules

**Class One** 

Some basic rules

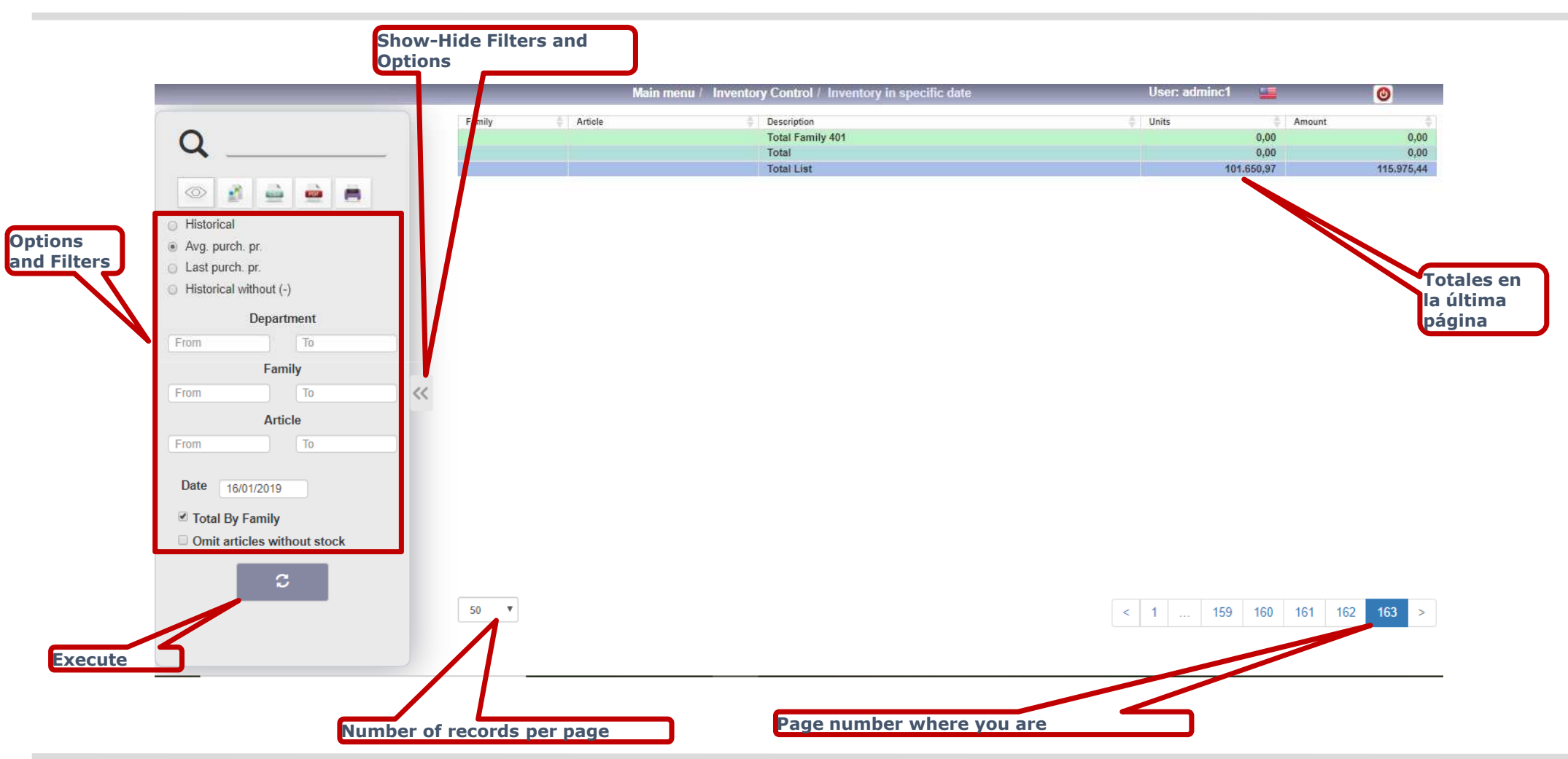

**Class One** 

### A few examples

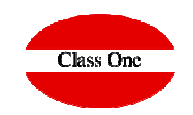

**Try the following options, according to menus:**

**1.8. Powerful tool to know from a supplier which items we buy from them, or an item from which supplier we buy it.**

- **C. Importing delivery notes in digital format**
- **3.1. Entry of Goods. Easy and powerful**
- **3.4. Consult the purchases from 01.02.2016 to 29.02.2016 (3600 movements)**
- **4.2. Valued summary of warehouse movements (from 01.02.2016 to 29.02.2016) (9700 article/department totals)**
- **4.7. The above list is summarized.**

**☆ 4.3. Consulting the history of an article. 2300011 - COCA COLA BOTELLIN from 01.01.2015 to 29.02.2016 all departments. (9800**<br>movements) **movements)**

**5.3 See Plates tab.**

**6.1. Inventory at 15.02.2014 of all departments. (7400 movements)**

**6.4. Inventory Adjustment.**

**6.A. Inventory to be done "on the spot", with Smartphone with barcode reader**